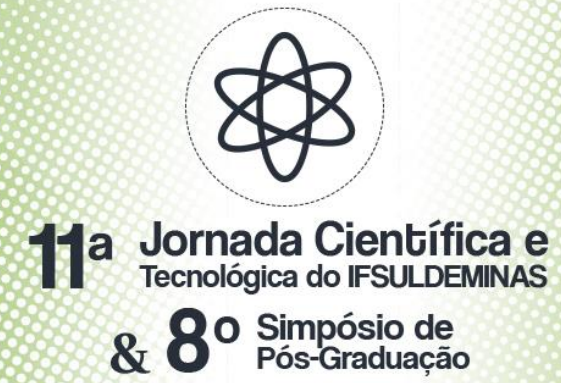

#### **SLAN – SISTEMA PARA LANÇAMENTO AUTOMATIZADO DE NOTAS: Uma**

**abordagem para integração de sistemas de informação**

# **Daniel G. de OLIVEIRA<sup>1</sup> ; Ivan P. PEREIRA<sup>2</sup>**

#### **RESUMO**

Este trabalho apresenta o desenvolvimento de um sistema para o lançamento automatizado de notas, que fez uso do conceito de *web-scraping* para a integração de sistemas legados. A integração de sistemas permite que as empresas sejam mais eficientes, produtivas e competitivas. As abordagens de integração previstas na literatura exigem que os sistemas forneçam APIs de comunicação ou que se tenha acesso ao banco de dados e ao código fonte da aplicação. A abordagem utilizada neste trabalho permite que a integração fosse realizada sem esses pré-requisitos. O sistema desenvolvimento foi testado e apresentou bons resultados, melhorando a produtividades dos docentes.

**Palavras-chave:** *Web-scraping*; *Screen-scraping*; Aumento de produtividade; ERP; Sistemas Legados.

### **1. INTRODUÇÃO**

 $\overline{a}$ 

Muitas empresas têm optado pela implantação de sistemas ERP (*Enterprise Resource Planning*), visto que eles integram em um único sistema todos os dados e os diversos processos de negócio de uma organização (ADDO-TENKORANG; HELO, 2011). Fatores como a frustração com sistemas legados ineficientes e a falta de habilidade dos departamentos de tecnologia de informação de promover a integração entre os diversos sistemas, também contribuíram para adoção dos ERPs (PADILHA, 2005).

A integração entre sistemas possibilita maior agilidade na realização de tarefas, visto que evita o trabalho de redigitar a mesma informação em diversos sistemas, melhora a confiabilidade ao evitar erros humanos de digitação e aumentar a produtividade dos colaboradores, reduzindo os custos e tornando a empresa mais competitiva (SORDI; MARINHO, 2007).

O IFSULDEMINAS utiliza o ERP SUAP (Sistema Unificado de Administração Pública), desenvolvido pelo IFRN. O SUAP está em constante evolução e novos módulos e funcionalidades são desenvolvidos a cada dia. No entanto, alguns módulos/funcionalidades que o IFSULDEMINAS necessita ainda não foram desenvolvidos e/ou ainda não foram implantados pela Diretoria de tecnologia da informação.

 $1$ Discente, IFSULDEMINAS – Campus Inconfidentes. E-mail: daniel.of@gmail.com.

<sup>&</sup>lt;sup>2</sup>Orientador, IFSULDEMINAS – Campus Inconfidentes. E-mail: ivan.pereira@ifsuldeminas.edu.br.

Dessa forma, o IFSULDEMINAS ainda necessita de sistemas legados não integrados, tais como o GIZ e o Moodle. O GIZ é um ERP destinado a gestão acadêmica, comercializado em módulos e desenvolvido pela empresa AIX. O Moodle é o ambiente virtual de aprendizagem, utilizado pelo IFSULDEMINAS para oferta de cursos a distância. Os docentes o utilizam para promover a aprendizagem, disponibilizando conteúdos e aplicando atividades avaliativas.

Ao final de cada módulo letivo, o docente responsável pela disciplina ministrada extrai as notas do Moodle e as redigita no módulo web do GIZ (WebGiz). O processo de redigitar as notas é lento, maçante e suscetível a erros. Para uma única turma do curso de Pedagogia é necessário redigitar manualmente cerca 38.700 notas, levando em consideração que uma turma possui 300 alunos, que o curso possui 43 disciplinas e que para cada disciplina 3 notas devem ser registradas.

Este trabalho apresenta o desenvolvimento do Sistema de Lançamento Automatizado de Notas (SLAN), que faz uma integração parcial dos sistemas Moodle e GIZ.

### **2. MATERIAL E MÉTODOS**

A literatura apresenta diversas abordagens para integração de sistemas, como: *a) os serviços de mensageria:* que utilizam o conceito de produtores, consumidores e *brokers*, são implementados por plataforma como Apache Kafka e Tibco; *b) compartilhamento de dados*: a integração ocorre geralmente com a leitura e gravação direta no banco de dados; *c) chamadas de API*: as aplicações fornecem métodos para serem acessados remotamente, por meio de soluções CORBA e Web Services; *d) ponto-a-ponto*: novos módulos de código são desenvolvidos nos dois sistemas para permitir a integração e comunicação e *d) screen-scraping:* os eventos realizados sobre uma interface gráfica, são convertidos em comandos de teclado e transmitidos para a interface de linha de comando de outro sistema (SORDI; MARINHO, 2007; PINTO; BRAGA, 2004).

Uma vez que não se tinha autorização para acesso e modificação nos códigos-fonte e nos bancos de dados dos sistemas Moodle e Giz, a seleção de abordagens de integração foi limitada. Para o desenvolvimento foi utilizado o conceito de *web-scraping*, que se refere ao processamento de conteúdos web. Aplicando técnicas de *web-scraping*, é possível controlar um *browser*, preencher formulários HTML e simular cliques do mouse (SWEIGART, 2015). Nesse trabalho, as técnicas de *web-scraping* foram utilizadas para implementar uma abordagem semelhante à de *screen-scraping*.

Para o desenvolvimento SLAN foi utilizada a linguagem de programação Python, por ser clara e concisa com diversos módulos já incluídos e pela possibilidade de utilização de um vasto repertório de frameworks de terceiros (BORGES, 2014, p.14). Também foram utilizadas as bibliotecas: *a) OPENPYXL:* para a manipulação de planilhas eletrônicas; *b) SELENIUM:* para manipulação do *browser*; *c) PYMYSQL:* para a manipulação de banco de dados; *d) KIVY:* para a criação das interfaces gráficas e *e) PYINSTALLER:* para gerar um arquivo executável para Windows. A figura 1 apresenta o esquema de funcionamento do SLAN. Na primeira etapa (1) o docente acessa o Moodle e (2) exporta uma planilha eletrônica de notas. A planilha eletrônica gerada pelo Moodle possui as colunas de nome, sobrenome, o número de matricula e de as notas obtidas pelo discente na disciplina. Após o docente (3) acessa o sistema WebGiz para cadastrar as avaliações aplicadas. Cada avaliação é identificada por um código único no WebGiz. Na etapa seguinte, o docente (4) acessa o SLAN e (5) seleciona a planilha de notas gerada pelo Moodle. Ainda nessa etapa, o docente realiza a vinculação das colunas de notas da planilha com o código das avaliações cadastradas no WebGiz.

Em alguns casos a planilha de notas é gerada sem o número de matricula dos discentes, neste caso o SLAN (6) acessa seu módulo online para obter as matriculas faltantes. Por fim, (7) o SLAN realiza o lançamento das notas no formulário HTML do WebGiz.

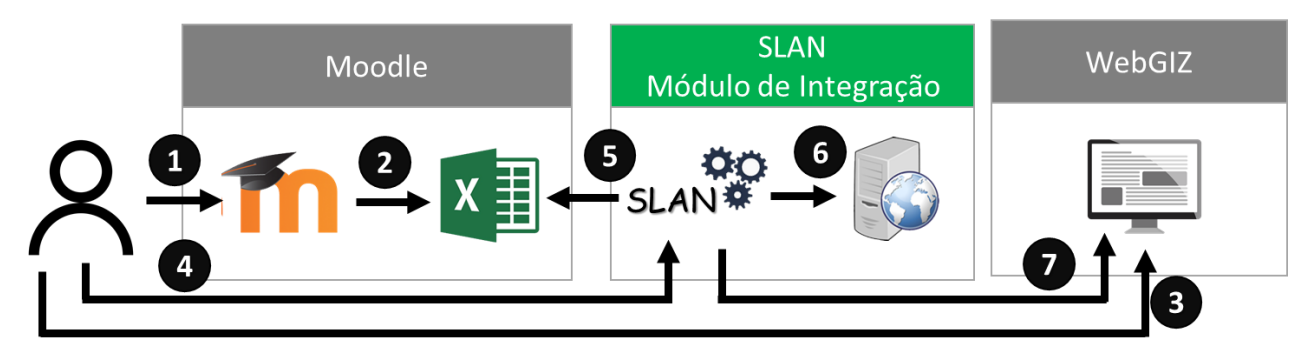

Figura 1 - Esquema funcionamento do SLAN Fonte: Elaborada pelo autor

O SLAN procura no formulário de lançamento de notas do WebGiz os campos de texto que possuem como valor do atributo *name* o número da matricula e o código da avaliação, ao encontrar ele preenche o campo com a nota da planilha gerada pelo Moodle.

#### **3. RESULTADOS E DISCUSSÕES**

O sistema SLAN foi dividido e foi organizado em três etapas, conforme apresentado Figura 2. Na primeira etapa o docente seleciona a planilha de notas geradas pelo Moodle, em seguida informa o código das avaliações e as colunas onde estão as notas e por fim o SLAN realiza o lançamento das notas no WebGiz.

O sistema foi testado com docentes do curso de Pedagogia e apresentou correto funcionamento, garantindo agilidade, eficiência e aumento de produtividade dos docentes.

| <b>SLAN</b><br>Sistema de Lançamento Automatizado de<br><b>Notas</b>                                                                         |               | <b>SLAN</b><br>Sistema de Lancamento Automatizado de<br><b>Notas</b>                                                                    |                                |               |               |            | <b>SLAN</b><br>Sistema de Lançamento Automatizado de<br><b>Notas</b>                                                                     |  |  |
|----------------------------------------------------------------------------------------------------|---------------|----------------------------------------------------------------------------------------------------|--------------------------------|---------------|---------------|------------|----------------------------------------------------------------------------------------------------|--|--|
| Etapa 1<br><b>Etapa 3</b><br>Ftapa 2<br>Planilha de Notas<br>Lancar notas no<br>Planillta Moodle<br>Sistema<br>Finals<br>Diretório de Arquiv |               | Etapa 1<br>Etapa 3<br>Etapa 2<br>Planilha Moodle<br>Lancar notas no<br>Planiha de Notas<br>e Diretório de Arquivos<br>Sistema<br>Finais |                                |               |               |            | Frana 1<br>Etapa 2<br>Etapa 3<br>Planilha Moodle<br>Planilha de Notas<br>Lançar notas no<br>e Diretório de Arquivos<br>Finais<br>Sistema |  |  |
| Selecione a planilha gerada pelo Moodle e em seguida escolha um diretório para salvar a nova<br>planilha de notas.                           |               | Informe em qual coluna do Excel estão as notas das avaliações e o código de cada avaliação<br>cadastrada no WebGiz                      |                                |               |               |            | Selecione seu navegador e utilize o botão para abrí-lo. Quando estiver na página de                                                      |  |  |
| Carregar Planilha de Notas<br>x≣<br>Moodle                                                                                                   |               | Provas                                                                                                    | <b>Coluna Excel</b>            | Inconfidentes | Machado       | Muzambinho | lançamento de notas clique no botão correspondente para que as notas sejam<br>lancadas.                                                  |  |  |
|                                                                                                    |               | Prova                                                                                                    | D                              | 123456        | 123456        | 123456     |                                                                                                    |  |  |
|                                                                                                    |               | Prova 2                                                                                                    |                                | 123456        | 123456        | 123456     | 《微<br>Chrome ou Firefox?<br>Abrir WebSiz                                                                                                 |  |  |
| Escolher Diretório para<br><b>Notas Finais</b>                                                                                               |               | Prova 3                                                                                                    |                                | 123456        | 123456        | 123456     |                                                                                                    |  |  |
|                                                                                                    |               | Exame                                                                                                    |                                | 123456        | 123456        | 123456     | <b>Lançar Notas</b><br><b>Lançar Notas</b><br>Lançar Notas<br>æ<br>Machado<br>Inconfidentes                                              |  |  |
|                                                                                                    |               |                                                                                                    | Gerar planilha de Notas Finais |               |               |            | UTILIZE OS BOTÕES SOMENTE QUANDO                                                                                                    |  |  |
| <b>Voltar Menu</b>                                                                                                    | Próxima Etapa | <b>Voltar Menu</b>                                                                                                    |                                |               | Próxima Etapa |            | <b>Voltar Menu</b>                                                                                                    |  |  |

Figura 2 - Interfaces do sistema SLAN Fonte: Elaborada pelo autor

## **4. CONCLUSÕES**

Os resultados obtidos com uso do SLAN foram satisfatórios, demonstrando que a ferramenta propicia agilidade, aumenta a produtividade e minimiza os erros de transposição de notas.

A abordagem de integração se mostrou eficiente para sistemas web, nos quais não é possível obter acesso ao banco de dados e ao código fonte da aplicação.

Trabalhos futuros podem adaptar o sistema para atender outros ERPs, como por exemplo o SUAP Edu que está sendo implantado no IFSULDEMINAS. Além disso, a abordagem de integração pode ser utilizada para resolver outros problemas institucionais, como por exemplo a verificação do ponto docente.

## **REFERÊNCIAS**

ADDO-TENKORANG, Richard; HELO, Petri. Enterprise resource planning (ERP): A review literature report. In: **Proceedings of the World Congress on Engineering and Computer Science**. 2011. p. 19-21.

BORGES, Luiz Eduardo. **Python para desenvolvedores:** 1ª ed. São Paulo/SP: Novatec Editora Ltda., 2014. 291 p.

PADILHA, Thais Cássia Cabral; MARINS, Fernando Augusto Silva. **Sistemas ERP: características, custos e tendências**. Production, v. 15, n. 1, p. 102-11 3, 2005.

PINTO, Herbert Laroca Mendes; BRAGA, José Luís. **Sistemas legados e as novas tecnologias: técnicas de integração e estudo de caso**. Informática Pública, Belo Horizonte, v. 7, n. 1, p. 48-69, 2004.

SORDI, José Osvaldo de; MARINHO, Bernadete de Lourdes. **Integração entre sistemas: analise das abordagens praticadas pelas corporações brasileiras**. Revista Brasileira de Gestão de Negócios-RBGN, v. 9, n. 23, p. 78-93, 2007.

SWEIGART, Al. **Automatize tarefas maçantes com Python:** programação prática para verdadeiros iniciantes. 1 ed. São Paulo/SP: Novatec Editora Ltda., 2015. 604 p.

*11ª Jornada Científica e Tecnológica e 8º Simpósio da Pós-Graduação do IFSULDEMINAS. ISSN: 2319-0124.*